## Wann ist das Zusammenlegen sinnvoll?

- Einige Eltern haben bereits ein SchoolFox-Konto für Kinder an anderen Schulen
- Mit dieser Anleitung können Sie Ihr Kind bei uns mit einem Einladungscode einem bestehenden SchoolFox-Konto hinzufügen
- Eltern, die an der Scl digiklabu Zusamme Elternkon
- Damit sin Nachricht WebUntis mit einem
- Diese Anle **nicht dure**

## [Anmelden an SchoolFo](https://tipo.webuntis.com/WebUntis/?school=gym%20romaeusring%20vs)x

 $O<sub>A</sub>$ 

.<br>Gymn.A. Romäusring Villing

98

- Die folgenden Schritte müssen an der Weboberfläche vorgenommen werden
- Öffnen Sie einen Browser (Edge, Firefox, Chrome, Safari usw.)
- Besuchen Sie die Webseite webuntis.com und suchen Sie "romäus" oder folgen Sie direkt diesem Link https://tipo.webuntis.com/WebUntis/?sc hool=gym%20romaeusring%20vs
- Melden Sie sich mit Ihren Elternzugangsdaten an
- Klicken Sie links unten auf SchoolFox und dann auf Applikation öffnen

## Weiteres Elternteil einladen

- Auf Startseite eine aktuelle Klasse des Kindes auswählen Jeder "Unterricht" erscheint hier *leider als "Klasse"*
- Klicken Sie auf Einstellungen und dann auf Zugriff
- Wählen Sie dann Bezugsperson einladen
- Geben Sie dann die Daten zu ihrem bestehenden SchoolFox-Konto ein
- Dann erhalten Sie eine E-Mail auf das Konto

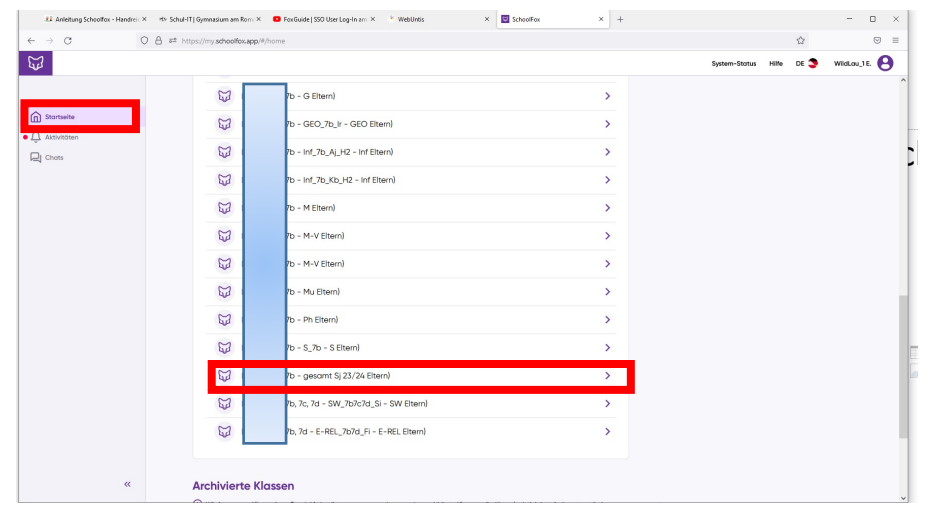

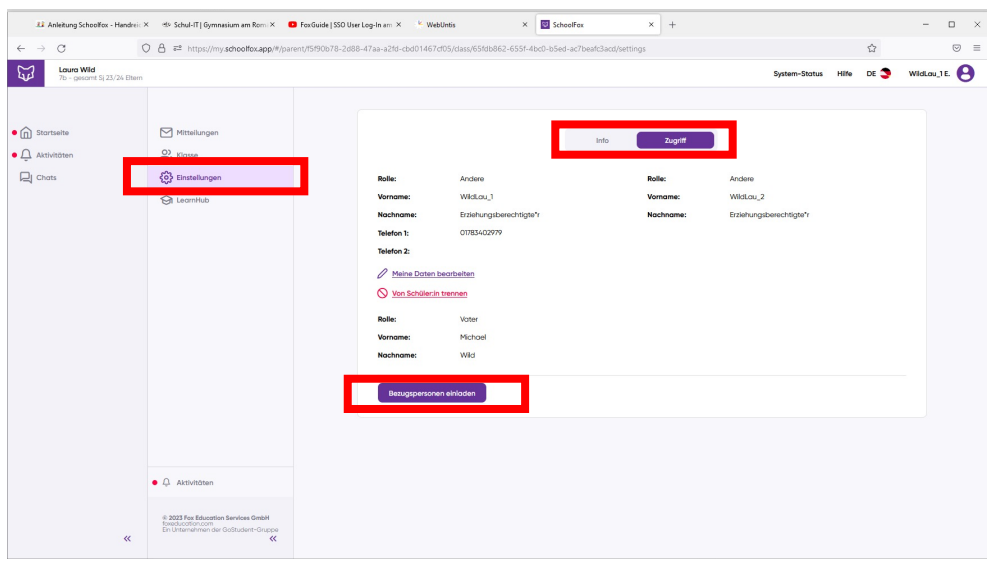

## Einladungscode hinzufügen

- In der erhaltenen Mail finden Sie einen Einladungscode
- Öffnen Sie Ihr bestehendes SchoolFox-Konto *Benutzername ist in der Regel eine E-Mail-Adresse*
- Klicken Sie auf Code hinzufügen und geben Sie den Code ein
- Sie erhalten nun alle SchoolFox- Nachrichten zu Ihrem Kind bei uns auf Ihrem bestehenden SchoolFox- Konto

• Ihr WebUntis-Konto bei uns benötigen Sie trotzdem weiterhin für WebUntis und Untis Mobile